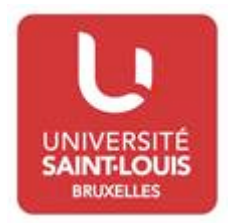

## HOW TO CHOOSE THE COURSES ON THE WEB PAGE PROPOSED BY THE UNIVERSITY SAINT-LOUIS - BRUSSELS FOR THE ACADEMIC YEAR 2016-2017

**The names and description of the courses are available on the university web page (www.usaintlouis.be) by following the next steps :**

- 1) Click on «Academic Programmes »
- 2) Click on « Bachelor's (BA) »
- 3) Choose the field of study inside one of the four Faculties in which you are interested in (for ex. Political Sciences)
- 4) Click on « Programme »
- 5) Choose in the Bachelor's Degree in…, the course you are interested in (for ex. : Unilingual Programme, second year)  **Remark :** in the courses, choose «unilingual Programme » for the courses in French, choose « bilingual French-English » to find a list of courses taught in English…
- 6) Then you are able to browse the list of courses : it is here where you can click on the  $N^{\circ}$  of each course (=the code) or on the name to find the description of the course : number of credits, name of the lecturer, language of instruction, learning outcomes, prerequisite , course contents, assessment methods and criteria, schedules, etc

**Practical information:**  $1Q = 1<sup>st</sup>$  **semester**  $2Q = 2<sup>nd</sup>$  **semester A = annual course (If you do not stay the whole academic year, you will have to divide the number of ECTS by two !!) Th. = Theory Ex. = Exercice**